## <span id="page-0-0"></span>**Pipe Size Library**

**A Pipe Size library contains** the acceptable pipe sizes and slope limits that will be used by the pipe autosize calculations. Libraries can be saved as .XPPIPX files so that they can be shared/reused.

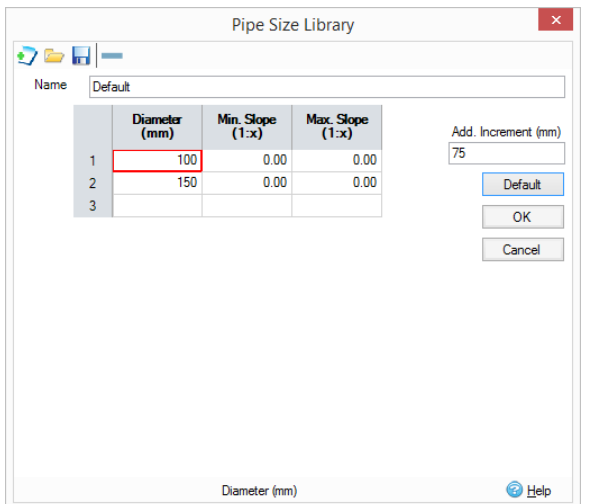

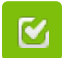

Back to: Help Documentation

## **Section Pages**

• [Networks](https://help.innovyze.com/display/XDH2019V1/Networks)

- [Pipe Size Library](#page-0-0)
- [Methode de Caquot](https://help.innovyze.com/display/XDH2019V1/Methode+de+Caquot)
- [Auto Size Calculations](https://help.innovyze.com/display/XDH2019V1/Auto+Size+Calculations)
- [Pipe Sizing Report](https://help.innovyze.com/display/XDH2019V1/Pipe+Sizing+Report)
- [Pipe Sizing Criteria](https://help.innovyze.com/display/XDH2019V1/Pipe+Sizing+Criteria)

## **Workflow - What's next...?**

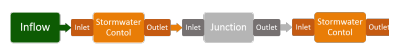

**[Inflows](https://help.innovyze.com/display/XDH2019V1/Inflows)** connect to either **[Junctions](https://help.innovyze.com/display/XDH2019V1/Junctions)** or **[Stormwater controls](https://help.innovyze.com/display/XDH2019V1/Stormwater+Controls+-+SWC)** via **[Inlets](https://help.innovyze.com/display/XDH2019V1/Inlets)** . Specify an **[Pipe Size Library](#page-0-0)** on these objects then choose to connect to another Junction or Stormwater Control.

By selecting this option you will be able to edit / create a pipe size library. Simply enter the required pipe diameters in the spreadsheet. The values must be in ascending order of size and note that if the largest pipe in the file is not big enough for the flow then the program will continue based on the Additional Increment specified (75 mm / 3 inches by default) until sufficient capacity is reached.

Every Pipe Size entered may have values added for the Minimum and Maximum slope values. These values can be left at 0 to allow the engine to use the full range of valid slopes. If specified, any pipes of that diameter will always be constrained by the given slope limits. If the sized pipes end up above the last specified Diameter, no slope limits will be applied.

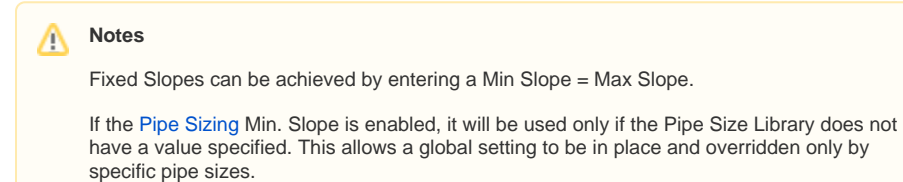

The Default button loads the details of the Standard pipe size library based on the short length **[Units](https://help.innovyze.com/display/XDH2019V1/Units+Translation)  [Translation](https://help.innovyze.com/display/XDH2019V1/Units+Translation)** setting.